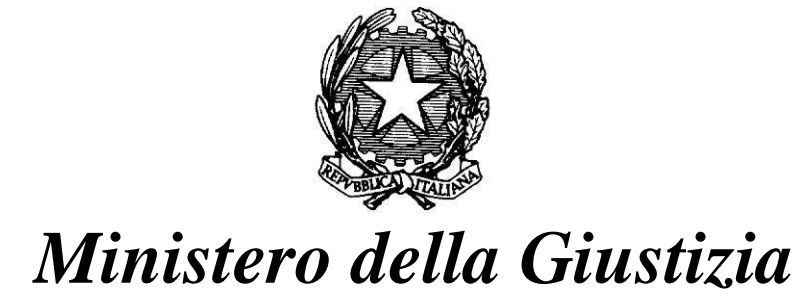

*DIPARTIMENTO DELL'ORGANIZZAZIONE GIUDIZIARIA, DEL PERSONALE E DEI SERVIZI DIREZIONE GENERALE PER I SISTEMI INFORMATIVI AUTOMATIZZATI*

# **PROCESSO CIVILE TELEMATICO\_**

*Modalità per l'esecuzione dei test di interoperabilità da parte di enti o società esterne*

*Giudici di Pace, Tribunali Civili, Corti d'Appello, Corte di Cassazione, Uffici Notificazioni e Protesti*

Versione 10.0

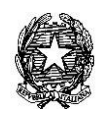

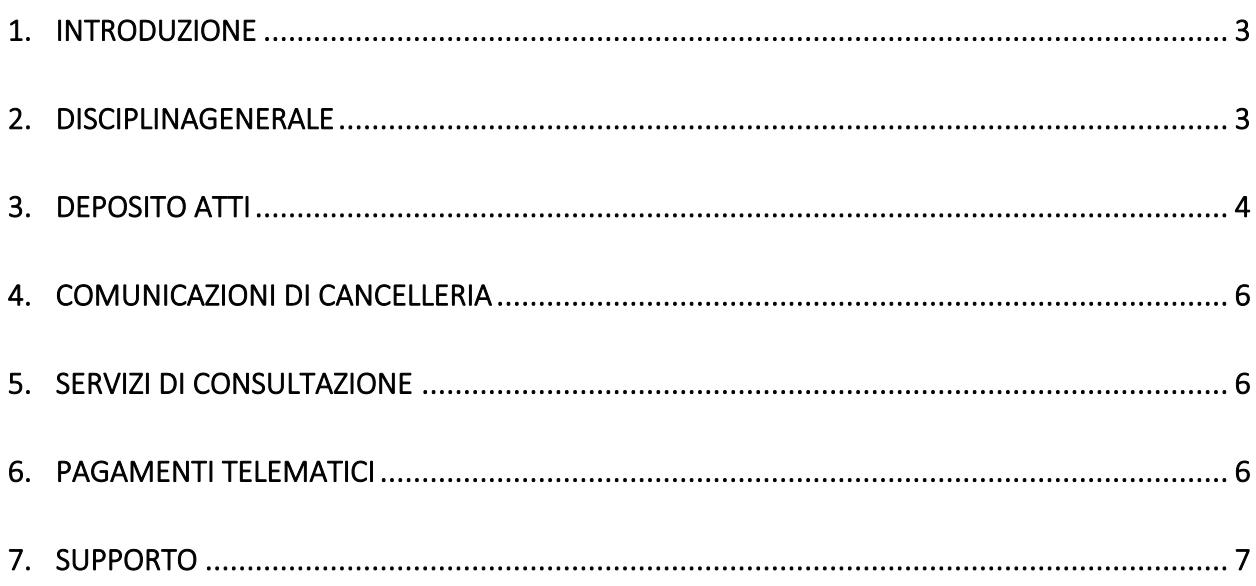

# <span id="page-2-0"></span>**1. INTRODUZIONE**

Il presente documento disciplina le modalità per l'effettuazione dei test di applicazioni realizzate da enti o società esterne al fine di interoperare con servizi telematici del Ministero della Giustizia, in conformità alle vigenti regole tecniche.

Nel seguito si assume quindi sia noto quanto riportato nella normativa oltre che nella documentazione tecnica pubblicata sul sito del Portale Servizi Telematici [\(http://pst.giustizia.it\).](http://pst.giustizia.it/)

# <span id="page-2-1"></span>**2. DISCIPLINAGENERALE**

Il Ministero della Giustizia mette a disposizione gli appositi sistemi, denominati *Model Office DGSIA (SICID, SIECIC), Model Office DGSIA (SIGP), Model Office Cassazione* e *Model Office UNEP*, dove sono allestiti i vari ambienti di test con tutte le applicazioni necessarie, in modo da consentire le prove in particolare delle seguenti funzionalità:

#### **Model Office DGSIA (SICID, SIECIC)**

Utilizzabile per il test dei seguenti servizi telematici disponibili presso gli Uffici Giudiziari di

primo grado (Tribunali) e secondo grado (Corti di Appello)

- deposito atti sui sistemi SICID, SIEC
- comunicazioni e notificazioni di cancelleria
- consultazione dei registri e del fascicolo informatico
- pagamenti telematici per l'elaborazione e annullamento della Ricevuta Telematica di Pagamento fornita come allegato alla busta di Deposito Atti.

#### **Model Office DGSIA (SIGP)**

Utilizzabile per il test dei seguenti servizi telematici disponibili presso gli Uffici di cancelleria dei Giudici di Pace

- deposito atti sul sistema SIGP
- comunicazioni e notificazioni di cancelleria
- consultazione dei registri e del fascicolo informatico
- pagamenti telematici per l'elaborazione e annullamento della Ricevuta Telematica di Pagamento fornita come allegato alla busta di Deposito Atti.

#### **Model Office Cassazione**

Utilizzabile per il test dei seguenti servizi telematici disponibili presso la Corte di Cassazione:

- deposito atti sul sistema SIC-Cassazione (Ricorso, Controricorso, Controricorso con ricorso incidentale e Atti successivi)
- consultazione registri Civile e Penale della Corte Suprema di Cassazione

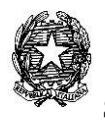

### **Model Office UNEP**

Utilizzabile per il test dei seguenti servizi telematici disponibili presso gli Uffici Notificazioni e protesti:

- Deposito atti sul sistema GSU Web (Richieste di notifica e Richiesta di pignoramento da parte di un avvocato)
- Consultazione registri GSU per procedimenti esecutivi

Per essere abilitati occorre trasmettere una richiesta alla DGSIA e/o alla Corte di Cassazione compilando l'apposito modulo pubblicato sul Portale Servizi Telematici ed inviandolo ai due indirizzi email specificati sul modulo stesso:

#### **Model Office DGSIA**:

<https://pst.giustizia.it/PST/it/paginadettaglio.page?contentId=ACC533>

#### **Model Office SIGP**:

<https://pst.giustizia.it/PST/it/paginadettaglio.page?contentId=ACC1029>

#### **Model Office Cassazione**:

<https://pst.giustizia.it/PST/it/paginadettaglio.page?contentId=ACC633>

#### **Model Office UNEP**:

<https://pst.giustizia.it/PST/it/paginadettaglio.page?contentId=ACC632>

Sulla base delle indicazioni ricevute, il personale tecnico della DGSIA e/o della Corte di Cassazione eseguirà le necessarie operazioni di configurazione dei sistemi.

I referenti tecnici indicati nel modulo ricevono un messaggio di posta elettronica che comunica l'avvenuta attivazione della connessione.

I test sono possibili unicamente da remoto, secondo le modalità riportate nel seguito.

# <span id="page-3-0"></span>**3. DEPOSITO ATTI**

Al momento della ricezione di un messaggio automatico di conferma di registrazione sul RegIndE di test (all'indirizzo PEC segnalato) l'ente o la società può procedere a depositare telematicamente in autonomia le proprie buste di test, secondo le specifiche tecniche previste, avendo accortezza che venga utilizzato l'indirizzo PEC mittente registrato per il soggetto abilitato ai test.

Di seguito gli indirizzi PEC degli uffici giudiziari disponibili sui Model Office:

#### **Giudice di Pace di Model Office DGSIA:**

mopectest07@civile.ptel.giustiziacert.it

**Tribunale di Model Office DGSIA**: mopectest01@civile.ptel.giustiziacert.it

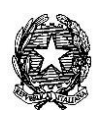

**Corte di Appello di Model Office DGSIA**: mopectest02@civile.ptel.giustiziacert.it

**Model Office Cassazione**: mopectest08@civile.ptel.giustiziacert.it

**Ufficio NEP:**  [test.unep2@civile.ptel.giustiziacert.it](mailto:test.unep2@civile.ptel.giustiziacert.it)

Gli uffici fittizi da utilizzare sono:

**Model Office DGSIA, SICID, SIECIC e SIGP:** (codice Gestore Locale: **GLMV**)

**Model Office Cassazione:** (codice Gestore Locale **GLMO**)

**Model Office Ufficio NEP:** (codice Gestore Locale: **UNSH**)

Per la cifratura dell'atto, occorre utilizzare i seguenti certificati disponibile al seguente link: <https://pst.giustizia.it/PST/it/paginadettaglio.page?contentId=ACC530>

#### **Giudice di Pace di Model Office DGSIA**: **gdpmv\_cifra.cer**

**Tribunale di Model Office DGSIA**: **987654321V.cer**

**Corte di Appello di Model Office DGSIA: 987654321Z.cer**

**Corte di Cassazione di Model Office: 99999CSCMO.cer**

#### **Ufficio NEP di Model Office: 98765432SH.cer**

Qualora si verificasse che, una volta effettuato l'invio di un deposito via PEC, e ricevuto l'esito dei controlli automatici (sui sistemi SICID, SIECIC, SIGP, GSU o SIC di Model Office) risultasse necessario, in caso di errore, ottenere il log occorre inviare una nuova mail a:

**Deposito atti Model Office DGSIA SICID, SIECIC e SIGP:** info-pct@giustizia.it **Deposito atti Model Office Cassazione:** pct.cassazione@giustizia.it **Deposito atti Model Office UNEP:** info-pct@giustizia.it

riportando tutti gli elementi utili per procedere all'esecuzione dell'intervento, quali data e ora del messaggio inviato e del messaggio di ricezione di esito automatico e il relativo esito. Nell'oggetto della mail va indicato: "RICHIESTA INTERVENTO CANCELLERIA (SICID, SIECIC, SIGP, GSU o SIC) [Nome ente o società]".

Per chi ne ha fatto richiesta, la verifica in autonomia dei casi di errore è possibile attraverso le credenziali per l'accesso al sistema dei registri con ruolo di Cancelliere che vengono comunicate al momento della mail di conferma ai referenti tecnici segnalati.<sup>1</sup>

# <span id="page-5-0"></span>**4. COMUNICAZIONI DI CANCELLERIA<sup>2</sup>**

Il test avviene conseguentemente alla corretta elaborazione di un deposito telematico di un atto nell'ambito del sistema di gestione del registro interessato (SICID, SIECIC, SIGP e GSU). Verrà inviato all'indirizzo del soggetto mittente una comunicazione di cancelleria con allegato un provvedimento di test.

# <span id="page-5-1"></span>**5. SERVIZI DI CONSULTAZIONE**

I servizi di consultazione dei registri di cancelleria e del fascicolo informatico (repository documentale) sono disponibili attraverso opportuni proxy dedicati, installati nell'ambiente di prova.

La url esposta ai PDA per i test sarà[:](https://pda.processotelematicotest.giustizia.it/servizi/ServiziPagamentiTelematici) [https://pda.processotelematico](https://pda.processotelematicotest.giustizia.it/servizi/ServiziPagamentiTelematici)**[test](https://pda.processotelematicotest.giustizia.it/servizi/ServiziPagamentiTelematici)**[.giustizia.it/](https://pda.processotelematicotest.giustizia.it/servizi/ServiziPagamentiTelematici) [me](https://pda.processotelematicotest.giustizia.it/servizi/ServiziPagamentiTelematici)ntre, nel caso specifico del proxy per le software house la url esposta sarà [https://ext.processotelematico](https://ext.processotelematicotest.giustizia.it/pda/pycons/)**[test](https://ext.processotelematicotest.giustizia.it/pda/pycons/)**[.giustizia.it/](https://ext.processotelematicotest.giustizia.it/pda/pycons/)

La tipologia di questi proxy è analoga a quella riportata nella "Documentazione servizi web" pubblicata sul Portale Servizi Telematici alla url:

<https://pst.giustizia.it/PST/it/paginadettaglio.page?contentId=ACC1253>

La base dati che è possibile consultare sul Model Office DGSIA, resa opportunamente anonima, è copiata da un ufficio giudiziario reale; i codici fiscali indicati dalla società verranno sostituiti ad altrettanti avvocati o ausiliari del giudice esistenti sulla base dati, in modo da consentire a chi effettua i test di accedere ai dati e ai documenti dei procedimenti associati a tali anagrafiche.

Analogamente, si procederà per i test sul Model Office Cassazione dove nella banca dati copia saranno associati alcuni fascicoli di prova ai codici fiscali indicati dalla società.

# <span id="page-5-2"></span>**6. PAGAMENTI TELEMATICI<sup>3</sup>**

Il test sulle buste telematiche di deposito contenenti come allegato una RT avviene nelle stesse modalità indicate alla sezione Deposito Atti<sup>4</sup>.

Così come previsto nelle regole tecniche, è anche possibile per i Punti di Accesso procedere ai test di generazione della Richiesta di Pagamento Telematico (RPT) e inoltro ai Prestatori di servizi di pagamento tramite il Portale. Tali operazioni - i cui dettagli tecnici saranno forniti ai

<sup>1</sup> Si fa presente che non è possibile ottenere credenziali di accesso come "Cancelliere" nel sistema Model Office di Cassazione

<sup>2</sup> Servizio non rilasciato sul Model Office Cassazione

<sup>3</sup> Servizio non rilasciato sul Model Office Cassazione

 $^4$ L'inserimento di uno o più allegati di tipo RT nella busta telematica deve essere opportunamente specificato nella struttura IndiceBusta (tag RT)

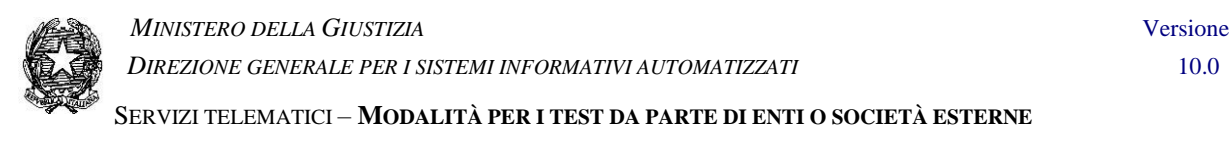

PDA tramite nota a parte - sono possibili attraverso l'invocazione dei web-service descritti nella "Documentazione servizi web esposti" pubblicata sul Portale Servizi Telematici.

La url del servizio di test verrà comunicata ai PDA all'interno della nota contenente i dettagli tecnici.

# <span id="page-6-0"></span>**7. SUPPORTO**

Eventuali richieste di supporto possono essere indirizzate a

#### **Model Office DGSIA SICID, SIECIC e SIGP**: info-pct@giustizia.it,

**Model Office Cassazione**: pct.cassazione@giustizia.it

**Model Office UNEP:** info-pct@giustizia.it

dettagliando opportunamente le operazioni tentate, ed indicando un riferimento per essere eventualmente contattati dagli esperti informatici degli Uffici di Model Office.